# Hackintosh wacht nach Ruhezustand gleich wieder auf

Beitrag von bounty96 vom 29. Mai 2021, 03:56

Guten Abend zusammen, ich habe folgendes Problem:

[Mein neuer Re](https://www.hackintosh-forum.de/forum/thread/54074-kleiner-leiser-tower/?postID=702346#post702346)chemench mir zusammengebaut habe will nicht in den Sleepmodu Zumindest nicht wenn ich oben in der Leiste auf den Apfel und da Ruhezusta

Er geht zwar in den Ruhezustand, also schaltet sich ab, Lüfter gehen au blinkt,

aber nur kurz für 2-3 Sekunden und danach fährt er gleich wieder hoch. zwar

kein Bild und ich muss die Maustaste oder an der Tastatur was drücken dass aber der Rechner läuft halt.

Allerdings wenn ich den Rechner einfach in ruhe lasse (ich hab in den Ener eingestellt

dass die Monitore nach einer Stunde ausschalten sollen und "Aul Ruhezustands" deaktiviert)

und ich nach einiger Zeit wieder da bin ist er im Ruhezustand. Lüfter und Power LED blinkt.

Verschiedene Sachen habe ich schon probiert:

- Monitore vorher ausgeschaltet und praktisch "blind" auf Ruhezustand gekli

- Den Ruhezustand über den Tastatur Shortcut probiert

- Power Nap deaktiviert (Obwohl das funktioniert wenn er selber in Sleep ge

- WLAN und BT deaktiviert

- Die Whatevergreen.kext benutzt
- Die VirtualSMC Plugins deaktiviert
- Alle Programme geschlossen
- Alle externen Geräte abgezogen (externe Festplatten, Drucker und so)
- Andere Maus und Tastatur angeschlossen. (Auch mal nur Maus)

Das Verhalten bleibt allerdings gleich. Manueller Sleep wacht gleich w genug stehen lassen geht.

In den Bluetooth Einstellungen habe ich es deaktiviert dass BT Geräte den dürfen

und auch den Haken bei "Netzwerkzugriff beendet Sleep" habe ich rausgenom

Ich habe meine EFI (OC 0.6.9) mit angehängt. Die hab ich aus der Sam Ordner neu erstellt.

Hardware welche in dem PC verbaut ist steht in dem Thread wo ich den habe (Oben verlinkt).

NVRAM funktioniert falls das hilft. Also ich habe halt beim Testbau MyVa nach paar mal neues

OS installieren ist diese Variable immernoch da.

Als Betriebssystem sind aktuell 10.12 und 10.13 installiert. Jeweils mit aller

Beide Systeme sind auf der NVMe installiert. Das Verhalten ist bei beiden glaube dass

es mehr was mit OC anstatt mit dem System zu tun hat.

Außerhalb am PC hängen aktuell nur

- 3 Monitore (2x DVI, 1x HDMI mit Adapter auf DVI)
- Netzwerk und Sound

- Apple Tastatur A1243 und eine Logitech G9x Maus (hängen an USB2.0 Port

- WLAN und BT Verbindung hat der Rechner keine wesgegen die Sachen ( deaktiviert sind

Ich weis nicht ob ich evtl. in der OC Config vlt. was falsch eingestellt habe anders liegt.

Würde mich freuen wenn da mal ein OC Profi drüber schauen könnte.

Beitrag von anonymous\_writer vom 29. Mai 2021, 06:51

Du solltest analysieren warum der Rechner aufgeweckt wird.

Zuerst diesen Befehl im Terminal eingeben um die alte LOG zu löschen.

Code

1.sudo log erase --all

Dann nach erfolglosem Schlaf das hier.

Code

1.log show --style syslog | fgrep "Wake reason"

Beitrag von gllark vom 29. Mai 2021, 14:17

Sleepprobleme hängen häufig mit nicht gemappten USB-Ports zusammen. in deiner EFI. Hast du dazu etwas unternommen?

Beitrag von karacho vom 30. Mai 2021, 01:15

[bounty](https://www.hackintosh-forum.de/user/60153-bounty96/)96Wenn die oben gemachten Vorschläge zu keiner Lösung führen, einen Screenshot mit Hackintool->Power und zeige ihn uns.

Beitrag von bounty96 vom 30. Mai 2021, 02:03

[anonymous\\_w](https://www.hackintosh-forum.de/user/38895-anonymous-writer/)rufer ... ich hatte gehofft um das Thema USB Mapping herumzuko die USB Anschlüsse (also die normalen und die blauen) soweit funktioniere halt... normal... und die blauen etwas schneller was aber nicht wirklich ner da an ich über keinerlei USB 3.0 externe Hardware verfüge xD An den blai halt normale rotierende externe Festplatten...

[glla](https://www.hackintosh-forum.de/user/56192-gllark/)rkich habe mal den erase Befehl ausgeführt und dann den Rech Ruhezustand geschickt. Nachdem er dann wieder aufgewacht ist nach ein pa ich den anderen Befehl ausgeführt und da kam folgendes bei raus:

#### Code

- 1.Last login: Sun May 30 01:46:38 on ttys000
- 2.iMac-2013:~ alexander\$ log show --style syslog | fgrep "Wake reason"
- $3.2021 05 30$   $01:47:22.162749 + 0200$  localhost kernel[0]:
	- AppleACPIPlatformPower Wake reason: PWRB (User)
- 4.2021-05-30 01:47:22.162750+0200 localhost kernel[0]: AppleACPIPlatformPower Wake reason: PWRB (User)
- $5.$  iMac-2013: $\sim$  alexander\$

Sieht so aus asl wenn er den Power Button als Aufwachgrund nennt? Abweichung auf dem Mainboard festgestellt seit dem ich das BIOS modifizier

Auf dem Mainboard gibt es einen Taster. Da steht "Direct Key" drunter. In "Direct Key" so einstellen dass wenn ich ihn drücke das MB entweder direk der Taster halt als normaler Power Button funktioniert.

Seit meiner BIOS Modifikation (ich habe es nur soweit umgebaut dass i

kann, ansonsten nichts angerührt) ist es egal was ich im BIOS einstelle, de auf dem Mainboard funktioniert nur noch als Power Button. Ins BIOS normal mit "DEL" oder "F2".

Mich hat das bis jetzt nicht gestört weil ich habe das BIOS einmal einge sonst da drin....

Kann es damit etwas zu tun haben?

[karac](https://www.hackintosh-forum.de/user/1665-karacho/)hoch habe mal einen Screenshot vom Hackintool (neueste Version hie 3.4.9) aus dem Tab "Power" angehängt.

Ich habe bis jetzt garnichts unternommen. Ich habe das Gefühl ich k Thema USB Mapping nicht herum -.-

Auser es geht aus den Screenshots oder dem LOG herfor dass etwas anderes

Screenshot und LOG kommen aus dem OS High Sierra. Ist aber unter Sierra i

Beitrag von anonymous\_writer vom 30. Mai 2021, 08:10

Die Meldung oben zeigt keinen Fehler und bedeutet das der Rechn aufgeweckt wurde. Wie du bereits richtig erkannt hast durch bestätig ähnlichem.

Gibt es so was wie diese Einstellungen in deinem BIOS? Wenn ja versuche d

[https://bitbucket.org/anonymou &tings/MSI\\_S](https://bitbucket.org/anonymous_writer/msi-mpg-z390-gaming-plus-oc/src/master/Bios_Settings/MSI_SnapShot_08.bmp)napShot\_08.bmp

Als Überprüfung ob wirklich kein weiterer Fehler vorliegt könntest du deni mal eingeben nachdem der Rechner in den langen Sleep geht.

USB-Mapping ist mit dem Hackintool ist nicht wirklich schwer und s werden. Allein schon darum um bei Updates von OSX nicht auf Überraschung

[https://www.hackintosh-forum.de/forum/thread/54112-hackintosh-wacht-nach-ruhe](https://www.hackintosh-forum.de/forum/thread/54112-hackintosh-wacht-nach-ruhezustand-manuell-gleich-wieder-auf/)zustand-manue [auf](https://www.hackintosh-forum.de/forum/thread/54112-hackintosh-wacht-nach-ruhezustand-manuell-gleich-wieder-auf/)/

Beitrag von gllark vom 30. Mai 2021, 13:07

## [bounty](https://www.hackintosh-forum.de/user/60153-bounty96/)96

Ich habe mir einmal die für mich beste Kurzanleitung für das USB-Mapping von [CMMCh](https://www.hackintosh-forum.de/user/56401-cmmchris/)rikopiert. Füge ich nachfolgend ein, damit hat es bei mir weniger als 10 Minuten geklappt. Vielleicht ist es ja auch was für dich Zeiten, funktioniert aber auch mit OC, da du nur den USB-Ports-Kexts nach ihn in die config.plist eintragen musst).

"Bessere Lösung für Neulinge: Hackintool. Packe in deine Config temporär den Port Limit Patch für deine installierte macOS Version und starte neu. Dann öffnest du Hackintool und wechselst in den USB Tab. Dort siehst du alle USB Ports.

Teste nun der Reihe nach alle deine Ports jeweils mit einem USB 2 und einem USB 3 Gerät durch damit du siehst welche in Benutzung sind. Dann löscht du erstmal die welche nicht genutzt werden aus der Liste.

Danach setzt du die Art des Anschlusses:

- USB 2.0 Anteil eines USB 3 Ports wird auf USB3 gesetzt
- USB 3.0 Anteil eines USB 3 Ports wird auf USB3 gesetzt
- Reine USB 2.0 Anschlüsse auf USB2

- Besonderheit bei Typ-C: Gleicher Port in beide Richtungen = TypeC + SW; unterschiedlicher Port je nach Richtung = TypeC

- Interne USB Ports (z.B. internes Bluetooth) wird auf Internal gesetzt

Sollten deine Anschlüsse das Port Limit von 15 Ports pro Controller sprengen, musst du dich von Ports trennen (1 USB3 Port = 2 USB Ports - USB2 Anteil und USB3 Anteil). Da musst du dich dann selbst entscheiden ob du Anschlüsse komplett deaktivierst, von einem USB 3.0 Port den USB 2.0 Anteil wegnimmst oder umgekehrt.

Sobald alles fertig konfiguriert ist kannst du die Daten exportieren. Hackintool generiert meistens drei Dateien: SSDT-EC, SSDT-UIAC und USBPorts.kext.

- SSDT-EC kommt nach /Clover/ACPI/patched.

- SSDT-UIAC ist für die Verwendung mit USBInjectAll gedacht.

- Die USBPorts.kext ist eine Standalone Lösung, nutzt du diese kannst du USBInjectAll löschen, die SSDT-UIAC brauchst du dann auch nicht."

Beitrag von greecedrummer vom 30. Mai 2021, 13:38

Hatte gleiches Problem, und übersah immer den BCM USB internen Por Nacht beschäftigt hatteil aber auch auf Blauzahn was angekoppelt war.

Jeder versuch Optionen im BT Bereich waren 0!

Deshalb hatte ich USB neMuagpopming cht und den BT USB auf iDites rnwar´s, jetzt schläft er wie er soll

Zmindest hamierwas gebracht, ob es allgemein diesen Fehler repliziert, weis i

Beitrag von bounty96 vom 30. Mai 2021, 22:33

Also ich habe jetzt einfach mal in den Energiespareinstellungen den Timeout Dabei habe ich festgestellt dass der Rechner zwar das gleiche Verhalte manuellen Sleep

(also immer aus und wieder eingeht) aber das macht er nur ein paar wirklich aus.

Das habe ich bis jetzt nicht getestet weil der Timeout länger war gegangen bin und nicht mitbekommen

habe wie der Rechner in den Sleep Modus geht. Nur gesehen dass wenn i geschlafen hat.

Deswegen dachte ich Sleep funktioniert so ohne Probleme...

Leider macht er bei manuellem Sleep das die ganze Zeit und auch nach ca er immernoch aus und wieder ein.

Aber nachdem ich dann nach dem langen Sleep die Log Dateien ausgeleser das drin was hier schon vermutet wurde - USB:

# Code

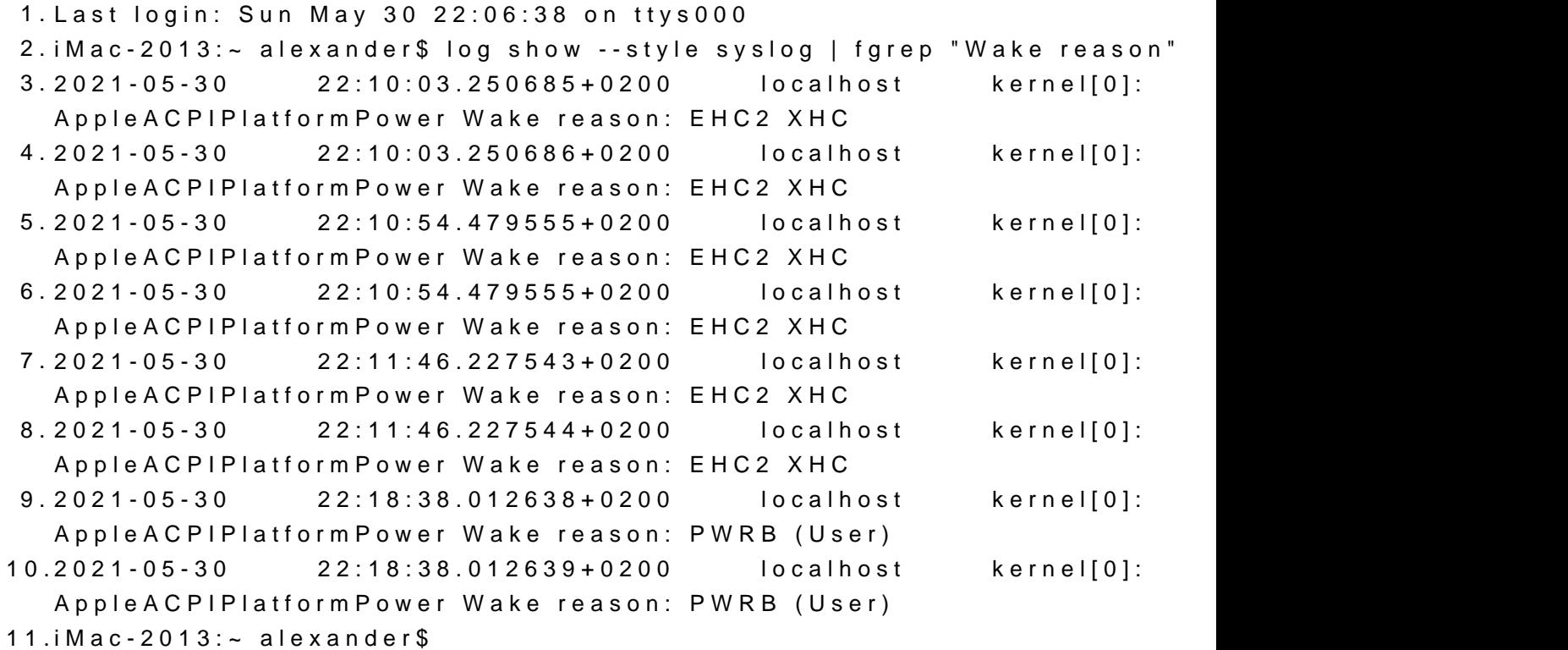

Alles anzeigen

Der letzte Wake reason "PWRB" war ich da ich den Rechner so wieder einges

[anonymous\\_w](https://www.hackintosh-forum.de/user/38895-anonymous-writer/)riten habe mal Bilder angehän Buhlo BhitEian Islen Ilunchigeenet was mit Power oder Powermanagement zu tun haben.

So eine Einstellung wie auf dem von dir gezeigten Bild habe ich nicht.

Das erste Bild ist dieser "Direct Key" der auf meinem MB nicht als sondern als Taster direkt auf dem Board ist.

An dem dachte ich zuerst dass es evtl. liegen kann da die Einstellung nic meinem BIOS Mod und ich ihn deswegen halt

auf Disabled gestellt habe. Also sollte der wohl keine Probleme machen?

Also so wie es aussieht scheint sich das Problem mit richtigem USB-Mapping Da werde ich mich morgen mal dran machen nach der obigen Anleitung, da ic einen USB3.0 Stick oder so kaufen muss. Weil alles was ich hier habe USB2. Und USB-C schaut kompliziert aus, zum Glück habe ich da keine Anschlüsse

Oder brauche ich unbedingt ein USB3.0 Gerät dafür oder kann ich au $\mathfrak c$ nehmen?

Beitrag von anonymous\_writer vom 30. Mai 2021, 22:55

Die Fehlermeldung "AppleACPIPlatformPower Wake reason: EHC2 XHC" is schon schreibst musst du USB richtig Mappen dann läuft Sleep.

Beitrag von gllark vom 30. Mai 2021, 23:05

Zu deiner letzten Frage: ja, du brauchst auch einen USB3-Stick, dam kannst. Die sind aber nun nicht mehr wirklich teuer.

Beitrag von bounty96 vom 30. Mai 2021, 23:08

Ja teuer sind sie nicht. Nur ich dachte ich könnte das mit dem US machen. Aber wenn ich ein USB3.0 Gerät

dafür brauche dann muss das bis morgen warten bis ich so einen Stick gekau

EDIT:

Ich habe insgesamt nur 14 USB Anschlüsse.

4x USB2.0 Hinten

4x USB3.0 Hinten

4x USB2.0 als Header auf dem Board

2x USB3.0 als Header auf dem Board

Muss ich diesen 15 Port Limit Parameter in OC trotzdem auf True setzen?

Beitrag von anonymous\_writer vom 30. Mai 2021, 23:10

Mach bitte mal ein Bild hiervon. Ist wahrscheinlich ganz einfach zu lösen da

# Beitrag von bounty96 vom 30. Mai 2021, 23:15

Screen Shot ...

Beitrag von anonymous\_writer vom 30. Mai 2021, 23:20

Leider doch nicht so einfach. EHC2 wird noch gar nicht angezeigt. Daher Anleitung durch den USB-Port Patch arbeiten.

Beitrag von bounty96 vom 31. Mai 2021, 09:58

Ok. Sollte aber nicht soo schwierig werden denke ich (hoffe ich) xD.

Werde mich dann morgen mit ein paar USB3.0 Geräten bewaffnet mal durchar

Immerhin ist ja jetzt schonmal die Baustelle gefunden an der was gemacht w das ist ja schonmal ein Schritt in die richtige Richtung.

Hierfür schonmal vielen Dank an alle Helfenden.

--------------------------------------------------------------------------------------------------------------------

Also ich habe mir jetzt USB3.0 Sticks gekauft (USB Sticks kann man eh und

mir mal eine USBMap.kext erstellt.

Diese wird auch geladen nehme ich an, da einige meiner USB Ports am Ma funktionieren

und im Hackintool meine Comments die ich für jeden Port angelegt habe ange Bluetooth und Airdrop funktionieren genau so wie davor auch schon.

Das Hackintool zeigt auch die einzigen beiden Sachen an die gerade angescl und noch irgendwas was ganz oben in der Liste steht wo ich nicht weis was d

Leider funktioniert Sleep immernoch nicht. Der Rechner geht immernoch Aus

Dieses mal aber auch wenn er über den Energiesparmodus selber in den Slee

Wake reason ist wieder genau der selbe wie schon oben deswegen spar i Ausgabe

hierher zu kopieren.

Was mich wundert ist dass im Wake Reason was von EHC2 steht. Das habe ich

Muss ich trotz USBMap.kext noch mir Rename Patches o. Ä. arbeiten? Ich

fällt

durch eine USB Map weg? Aktuell ist meine EFI halt so wie vorher nur mit de

Ich habe mal einen Screenshot vom Hackintool angehängt und meine erstellte Evtl. habe ich irgendwo einen Fehler gemacht...

Vorgegangen bin ichhiensaech Anleitung bei Dubmidanailaes was mit USB-C bzw. 3.1 so

zu tun hatte habe ich einfach weggelassen da ich ja nur 2.0 und 3.0 habe.

Beitrag von anonymous\_writer vom 31. Mai 2021, 11:23

Die Meldung bezieht sich ja auf EHC2 und der ist immer noch nicht sichtbar.

Versuche mal mit diesen beiden Rename Patch ob dann EH02 sichtbar wird.

Alternativ kannst auch das hier mal versuchen.

[https://github.com/corpnew](https://github.com/corpnewt/USBMap)t/USBMap

Wenn du die DSDT.aml hast kannst du auch darin mal nachsehen was hinter

Beitrag von bounty96 vom 31. Mai 2021, 11:40

Also ich habe jetzt beide Rename Patches drin. Also für EHC1 -> EH01 und E

[In der Anle](https://dortania.github.io/OpenCore-Post-Install/usb/system-preparation.html#checking-what-renames-you-need)itduinegich benutzt habe waren die Befehle:

## Code

1.ioreg -l -p IOService -w0 | grep -i XHC1 2.ioreg -l -p IOService -w0 | grep -i EHC1 3.ioreg -l -p IOService -w0 | grep -i EHC2

gestanden. Und da hat es geheißen wenn der Befehl was ausgibt brauch Patch ansonsten nicht.

Und da bei mir nur XHC1 was ausgegeben hat hatte ich zum USB Mapp Rename drin.

Und es waren ja alle meine USB Anschlüsse da. Nur halt nach dem USB Paar nicht wegen dem

15 Port Limit.

Im Hackintool hat der EHC2 Rename nichts gebracht, das sieht noch aus wie

Ich habe auch mal ein Bild von diesem IORegistryExplorer angehängt - e was ableiten.

In der DSDT gibt es zwar zu EH02 einen Eintrag, allerdings kann ich leider immernoch nichts anfangen -.-

Beitrag von real\_hopeless vom 31. Mai 2021, 11:48

Evtl. hilt es auch mal in den Systemeinstellungen unter Freigaben d auszuschalten:

Beitrag von bounty96 vom 31. Mai 2021, 11:53

In dem Freigaben Menü habe ich nur "DVD- oder CD-Freigabe" und "Dat Ansonsten nichts.

Ich probiere mal da drin alles zu deaktivieren.

Dass das Ganze mit Bluetooth was zu tun hat kann ich mir immer wenig auch schon die Fenvi Karte

ausgebaut habe und an USB nur Maus und Tastatur angeschlossen ware aber trotzdem nicht (richtig) in Sleep gehen wollte.

Mir ist allerdings aufgefallen dass wenn das BT Modul am USB häng Hochfahren wo das BIOS Logo und der RAM und so

angezeigt wird es heißt dass ich 2 Mäuse und 2 Keyboards angeschlossen Modul steht da wahrheitsgemäß dann nur jeweils 1.

Hat vermutlich auch nichts mit dem Problem zu tun aber ist mir halt aufgefal

Beitrag von anonymous\_writer vom 31. Mai 2021, 12:01

Das mit BT ist aber schon auch ein guter Ansatz.

Auch das hier, wobei diese Haken nichts mit USB zu tun haben abe aufwecken.

Beitrag von bounty96 vom 31. Mai 2021, 12:13

In den Freigabeeinstellungen habe ich jetzt mal alles deaktiviert.

"Bei Netzwerkzugriff aufwachen" und "BT Geräte dürfen Sleep beenden" ist d Ich habe jetzt noch "PowerNap" deaktiviert.

Das Verhalten bleibt gleich, das Einzige was sich geändert hat ist dass jetzt anstatt "EHC2 XHC" jetzt halt "EH02 XHC" drin steht.

Ich habe in anderen Threads gerade gelesen dass man einzelnen ( enziehen kann

den Rechner aufzuwecken über DSDT oder ein Boorarg.

Aber ich glaube die Warscheinlichkeit ist ziemlich hoch dass nicht "EH02" d sondern "XHC".

Und das sind ja auch Maus und Tastatur, die sollten den Rechner schon aufw

Beitrag von anonymous\_writer vom 31. Mai 2021, 12:16

Hast du deine DSDT.aml und kannst die hier posten?

Beitrag von bounty96 vom 31. Mai 2021, 12:29

Das ist die DSDT die ich bekomme wenn ich das MaciASL Tool öffne und dan

Anders kann ich die gerade nicht auslesen das ich mir erst einen Clover Stic

EDIT:

Habe die DSDT mit Clover nochmal ausgelesen und hier angehängt.

Beitrag von anonymous\_writer vom 31. Mai 2021, 12:39

Die DSDT ist ausreichend. Ich wollte nur mal prüfen ob es EH02 gibt und Fall mit einer ganzen Liste an Ports.

Welche OSX Version ist bei dir drauf bzw. hast du noch ältere OSX Versio Limit-Patch noch greift? Mit der neusten OSX-Version geht der Port-Limit-Pa meinem Stand

Beitrag von bounty96 vom 31. Mai 2021, 12:44

Ich habe nur Sierra und High Sierra installiert. Jeweils in der aktuellesten Updates die im Appstore angeboten wurden.

EFI habe ich nur eine mit der ich beide Systeme starte weswegen ich Anderungen daran som gleich in beiden Systemen testen kann.

Aber Hauptsächlich bin ich mit High Sierra unterwegs. Ich könnte zum Capitan installieren falls es benötigt wird.

Beitrag von HackBook Pro vom 31. Mai 2021, 12:51

[bounty](https://www.hackintosh-forum.de/user/60153-bounty96/)9Kannst du mal USBMap starten und einen Screenshot machen?

Edit: Mit aktivierten Portlimitpatch, ohne Renames, und ohne USB Kexte.

Beitrag von bounty96 vom 31. Mai 2021, 12:53

Ja klar ...

--------------------

EDIT:

Ok kommt gleich. Hier ist der Screenshot.

Beitrag von HackBook Pro vom 31. Mai 2021, 13:02

Okay, das ist blöd & Hatte sowas auch mal, nur mit EHC1, Problem hatte mit einer Neuinstallation gelöst, keine Ahnung, woran es lag.

[https://www.hackintosh-forum.de/forum/thread/54112-hackintosh-wacht-nach-ruhe](https://www.hackintosh-forum.de/forum/thread/54112-hackintosh-wacht-nach-ruhezustand-manuell-gleich-wieder-auf/)zut 9and-manue [auf](https://www.hackintosh-forum.de/forum/thread/54112-hackintosh-wacht-nach-ruhezustand-manuell-gleich-wieder-auf/)/

Beitrag von gllark vom 31. Mai 2021, 13:12

Sorry für die doofe Frage, aber hast du mal den USBInjectAll.kext a Dortania Guide empfiehlt den ja für ältere Systeme.

Beitrag von bounty96 vom 31. Mai 2021, 13:16

Den Kext hatte ich drin weil in der Anleitung gestanden war dass der freischaltet.

Hatte bei mir nicht wirklich was gebracht, da ich ja vorher schon alle USB konnte.

Aber zum USB Map erstellen habe ich ihn halt reingemacht, die USB M wieder raus

und die USBMap.kext stattdessen lasen lassen.

Ich probiere mal nur die USBInject Kext...

-----------------

Also wenn ich nur die USBInject Kext drin habe und sonst nichts Renames, Patches, ...)

ist es so wie wenn ich auch die USBInject nicht drin habe.

USB Anschlüsse funktionieren wieder alle, aber das Sleep Problem besteht i

Beitrag von gllark vom 31. Mai 2021, 13:31

Das Problem scheint dein EHC2 Port zu sein, der irgendwie nicht auftaucht mit dem USBInjectAll im Hackintool oder USBMap angezeigt?

Beitrag von apfelnico vom 31. Mai 2021, 15:18

#### [bounty](https://www.hackintosh-forum.de/user/60153-bounty96/)96

hab mir mal deine DSDT angeschaut. Probiere mal diese überarbeitete einzu

Beitrag von bounty96 vom 31. Mai 2021, 17:07

[glla](https://www.hackintosh-forum.de/user/56192-gllark/)r **EHC2** ist bis jetzt noch in keinem Fall im Hackintool aufgetaucht. Wed oder mit dem XHCILimitPatch oder mit meinen USBMap Kext's...

Ich frage mich ob man EHC2 nicht einfach komplett aus der DSDT entfe irgendwie nicht gebraucht wird?

[apfeln](https://www.hackintosh-forum.de/user/34281-apfelnico/)idoh habe die bearbeitete DSDT verwendet aber leider hat die auch n habe es getestet jeweils mit der geladenen DSDT und:

- XHCILimitPacht
- Rename Patches
- USBInjectAll
- USBMap.kext

Das einzige was sich bis jetzt durch alle Versuche geändert hat ist d "EHC2 XHC" auf "EH02 XHC".

Das Verhalten vom PC also Sleep und gleich wieder Lüfter ein bleibt gleich.

Beitrag von apfelnico vom 31. Mai 2021, 17:14

#### [bounty](https://www.hackintosh-forum.de/user/60153-bounty96/)96

dann probiere mal diese. Könnte klappen. Aufwachen dann per "PWRB", Kurzes drücken sollte reichen &

Beitrag von bounty96 vom 31. Mai 2021, 17:19

Ok probiere ich gleich aus.

Ich habe das EHC2 Gerät bzw. den Controller rausbekommen. Im BIOS gib xHCI.

Der Stand bei mir auf Enabled. Jezt habe ich den einfach auf Disabled geste im Hackintool EHC01 und EHC02 bzw. EHxx angezeigt.

Beitrag von apfelnico vom 31. Mai 2021, 17:26

## [Zitat von bou](https://www.hackintosh-forum.de/forum/thread/54112-hackintosh-wacht-nach-ruhezustand-manuell-gleich-wieder-auf/?postID=703576#post703576)nty96

jetzt wird mir im Hackintool &

Du musst unbedingt im "Hackintool" unten auf den "Besen" und dann den " Pfeilen" klicken (löschen und aktualisieren). Ansonsten wird dir alter K und du verlierst den Überblick, was überhaupt vorhanden und was nicht mehr

# EDIT:

Den XHCI-Mode würde ich anlassen, das sind u.a. deine USB3.

Beitrag von bounty96 vom 31. Mai 2021, 17:29

Hey jetzt funktionierts! Ich habe die neue DSDT ins OC Verzeichnis kopie auf Ruhezustand

gehe (egal ob oben in der Leiste oder mit dem Tastatur Shortcut) geht de bleibt aus. Und zwar

aufs erste mal. Bis ich ihn wieder selber einschalte.

Ich hab beim Hackintool immer nur geschaut was oben in dem Feld steht immer nur EHC1 und XHC.

Und jetzt stand dann eben EHC2 drin.

Also geklappt hat es bei mir jetzt erstmal mit ausgeschaltetem xHCl im DSDT. Jetzt schalte ich es mal

ein und schaue ob Sleep dann immernoch geht. Wenn ja lasse ich es schalte ich es aus.

USB3.0 brauche ich ehrlichgesagt nicht. Aber ich teste es mal und im best mein Problem gelöst.

Muss ich jetzt eigentlich trotzdem eine USBMap.kext benutzen? Oder hat sic erledigt und ich kann wirklich

alle meine USB Ports benutzen anstatt nur 15?

-------------------------------------------

Ok also auch mir xHCI auf Enabled funktionierts trotzdem, kann also drin ble

#### Code

1.Last login: Mon May 31 17:30:42 on ttys000 2.iMac-2013:~ alexander\$ log show --style syslog | fgrep "Wake reason"  $3.2021 - 05 - 31$   $1.31:35.084212 + 0200$  localhost kernel[0]: AppleACPIPlatformPower Wake reason: PWRB XHC (User) 4.2021-05-31 17:31:35.084213+0200 localhost kernel[0]: AppleACPIPlatformPower Wake reason: PWRB XHC (User)  $5.$  iMac-2013: $\sim$  alexander\$

Schön zu sehen dass der einzige Aufwachgrund der PowerButton (also ich) w

Für mein Verständnis: Das ging ja jetzt recht fix. An was war es denn oder was musstest du in der DSDT bearbeiten dass es jetzt funktioniert hat?

Beitrag von apfelnico vom 31. Mai 2021, 17:50

#### [bounty](https://www.hackintosh-forum.de/user/60153-bounty96/)96

Hatte mehr dran gemacht, schau mal in den Systembericht, dort unter PCI. I es letztendlich nur ein Patch. Hatte die Methode "\_PWR" ausg ausschliesslich über Powerbutton aufwachen. Kein Wake über Mausklick mo &

Beitrag von bounty96 vom 31. Mai 2021, 17:53

Ahh ja ich sehs. Im Systembericht stehen jetzt die ganzen Controller auf Bui Dann ist mit der DSDT die EFI wieder ein Stück perfekter geworden.

Somit ist jetzt auch das Thema Sleep/Wake erledigt, da es jetzt genau so läı ich es haben wollte.

Recht herzlichen Dank dafür. Und nochmals Danke an alle die seit Fehlersuche

waren und teilweise meine langen Texte und sehr ausführlichen Besc mussten xD.

Beitrag von anonymous\_writer vom 31. Mai 2021, 18:05

USBMap.kext limitiert auf 15 Ports ist Voraussetzung für ein Zukunf System. Wenn nicht weiter aktualisierst kannst alles so lassen.

Beitrag von greecedrummer vom 31. Mai 2021, 18:20

HS deklarierte Ports sind immer USB 2.0.

SS deklarierte Ports sind ab USB 3.0 bis USB-C-SW einstellbar.

Wenn du unter HS einen USB 3 Port angibst, kann es schon zu zankereien b muss aber nicht!

Hatte mich ertappt einen USB2 Port als USB3 laufen zu lassen passiere etwas nicht passt und er wacht dann automatisch vom sleep in Milliseku genervt. Zumal, wenn man TB Port mit Kext extra ladet zählen diese r Limit, würdest dann 17 haben. Alle Deine Ports ausser es sind 4 Port Hub 2.0 Hub und USB 3.0 Hub erkennbar sein, dieser zählt auch nur als einer!

Jeder USB 3 Port sollte mit USB 2.0 und USB 3.0 Stick angesproc überlegen ob mann tatsächlich den USB 2.0 auf jeden Port benötigt!

Letztendlich sollte man Front USB Port immer mit USB 2 und 3 Stick test nicht mit einen USB 2 mappen, wäre dann doch zu viel des Guten!

Bleibe auf deine 15 Port Limit inklusive internen USB 2 Port für BT.

In äussersten Ausnahmefälle kannst Du mal den HibernationFixup.kext m

benutzen, falls es was bringen wird.